# QRコードを用いた機械設備のリスク管理

○芦田 直也 **<sup>1</sup>** ・ 草野 明彦 **<sup>2</sup>** ・ 吉田 高広 **<sup>3</sup>**

概要:

機械設備の点検時におけるリスク管理(以下「リスク管理」という。)は、各設備の特徴や状態を 詳しく理解することが重要となるが、設備が多種多様で数も多いことから個々の把握には時間と労 力を要することが課題となっていた。

このため、誰もが効率良くかつ効果的にリスク管理できることを目的として、スマートデバイス、 QRコード及びクラウドストレージサービスを用いた注意喚起を閲覧できる方法を構築したことか ら、機能及び活用方法について報告するものである。

キーワード:リスク管理、スマートデバイス、QRコード、クラウドストレージサービス

# 1. はじめに

水資源機構では、ダムや水路に設置した機械設備(ゲ ートやポンプ)を常に良好な状態に保つために点検を定 期的に実施している。

点検は、目視点検のみではなく、実動作を伴う作業も 行うことから、作業後には「スイッチ類に戻し忘れがな いか」や「機側操作盤の表示状態が作業前と同一である か」など、設備が通常運用状態に復帰しているかの「確 認」が必須であるが、戻し忘れや確認忘れなど点検には リスクを伴う。

設備点検時のリスク管理は、各設備の特徴や状態を詳 しく理解することが重要となるが、機械設備は多種多様 で数も多く、個々の把握に時間と労力を要すこと、また、 機構職員は異動の頻度が高く、担当者が変わるたびに、 引継書を作成しているが見落としや見忘れの懸念がある ことが課題となっていた。

よって、誰もが効率良くかつ効果的にリスク管理でき ることを目的として、スマートデバイス、QRコード、 クラウドストレージサービスを用い、リスク管理のため の注意喚起を閲覧できる方法を池田総合管理所(以下「池 田総管」という。)で管理している「池田ダム」、「早明浦 ダム」、「新宮ダム」、「富郷ダム」の全ダムにおいて構築 した。

なお、本システムの導入にあたっては、機構職員が自 らアップロードするための注意喚起動画の撮影、QRコ ードの作成、クラウドストレージへのアップロード作業 を行い、かつ、クラウドストレージサービスも無料の範 囲内での使用とすることで、コストを掛けずに全体のシ ステム構築を図った。

## 2. 構築概要

#### 2.1 システム構成

 システム構成は、スマートデバイスでQRコードを読 み取ることでクラウドストレージへ保存された注意喚起 資料を閲覧できるものである。システム構成図を図-1に 示す。

## 2.2 スマートデバイス

 スマートデバイスは、スマートフォンやタブレット端 末のことを指し、昨今、スマートデバイスの普及に伴い 様々な情報の取得が容易に行えるようになっている。

池田総管では、平成 29 年度よりタブレット端末を用い た機械設備の点検を行っており業務の効率化、情報共有 の迅速化を図っているところである。

# 2.3  $Q$ Rコード<sup>1)</sup>

 QRコードは、1994 年に株式会社デンソーウェーブが 発明したものであり、Quick Response(クイック・レス

1.池田総合管理所 機械課

- 2.池田総合管理所 機械課長
- 3.池田総合管理所 機械課 主査

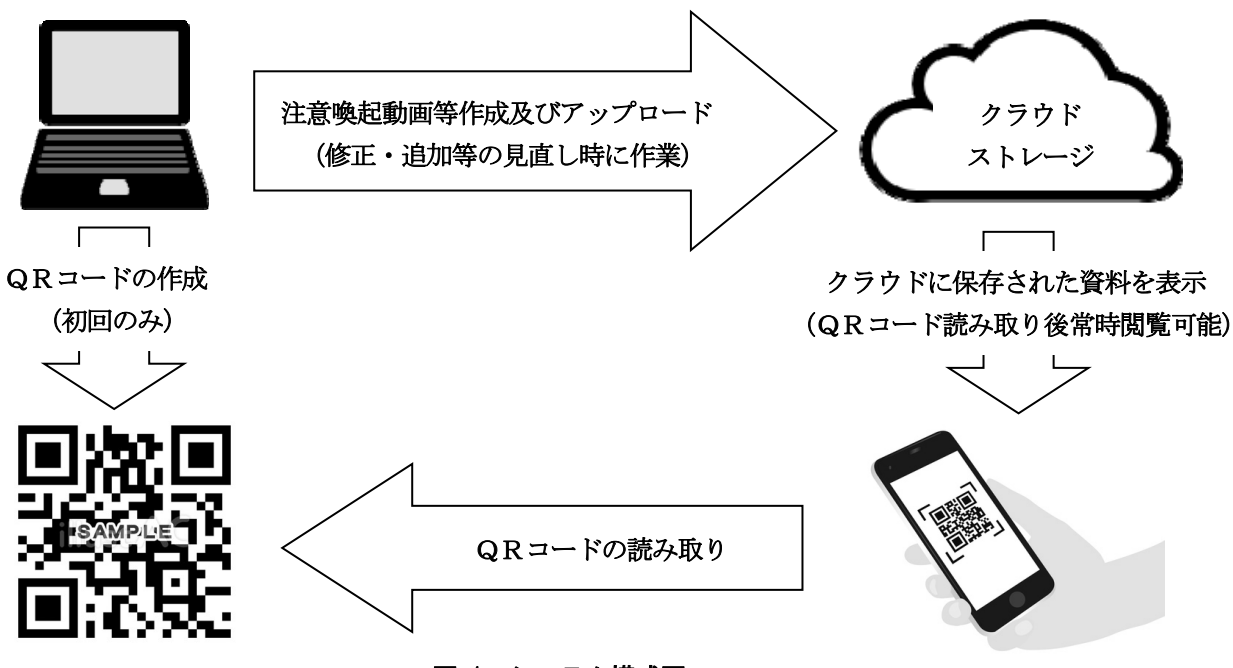

図-1 システム構成図

ポンス)の頭文字である。QRコードは、数字のみで 13 文字程度の情報量を入れることができるバーコード(縦 棒)より、約 200 倍の情報量を入れることができ、数字 だけではなく日本語、アルファベット、記号も入れるこ とができるため、URLをQRコード化する用途などで 使用されている。

【「QRコード」は株式会社デンソーウェーブの登録商標 である。】

## 2.4 クラウドストレージサービス

クラウドストレージサービスは、データを格納するた めインターネット上に設置されたスペースのことで、簡 単にファイルを共有、編集が可能であるため、近年多く の企業で導入が進んでいる。

 クラウドストレージサービスの提供は、最もメジャー なところで「Google Drive」2)、「One Drive」3)、「iCloud Drive」<sup>4)</sup>、「Dropbox」<sup>5)</sup>などが存在するが、池田総管 では無料で使用できる容量(15GB)が最も大きい「Google Drive」を使用することとした。

 なお、「Google Drive」を使用している端末では、メー ル送受信やインターネット閲覧を行わないようにし、 Google アカウントのログイン ID やパスワードの情報流 出防止に努めている。

## 2.5 注意喚起資料

注意喚起資料は、文字と写真のPDF方式ではなく、 注意すべき内容が分かり易い動画方式とした。また、注 意喚起動画の他に、設備仕様一覧表や設備図面などが閲 覧できるように同じ場所に格納した。

2.6 QRコードの掲示場所

QRコードの掲示場所は、点検時においてダム管理用 制御処理設備(以下「ダムコン」という。)や機側操作盤 の状態を必ず確認するため、ダムコンの表示灯、機側操 作盤の表示灯の近くに掲示することとした。

QRコードを掲示しておくことで、見落とし、見忘れ の防止になり、かつ、誰もが簡単にアクセスできるため、 機械担当者に限らず、管理所にいる他職種の職員や、点 検業者であっても情報取得が可能である。

#### 3. 構築方法

#### 3.1 注意喚起資料の作成(STEP1)

 各設備のリスク管理を行うための注意喚起動画の撮影 及びその他参考となる資料を作成する。資料の作成にあ たっては、点検作業前に閲覧するものであることから簡 潔に分かり易く作成することが重要である。注意喚起動 画の撮影状況を写真-1に示す。

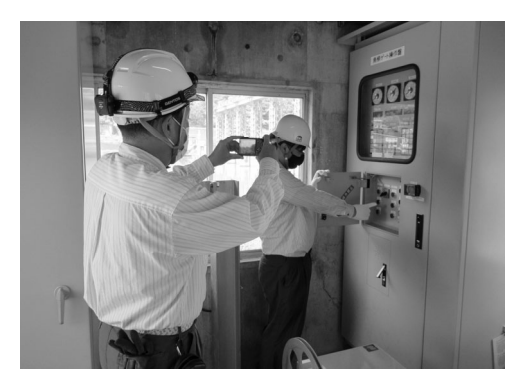

写真-1 注意喚起動画の撮影状況

## 3.2 クラウドストレージへのアップロード及び共有(STEP2)

 作成した注意喚起資料を施設毎にフォルダ分けし、 Google Drive のマイドライブへアップロードを行う。ア ップロードされたフォルダの共有を行いリンクURLの 取得を行う。アップロードされたフォルダー覧を図-2 に 示す。

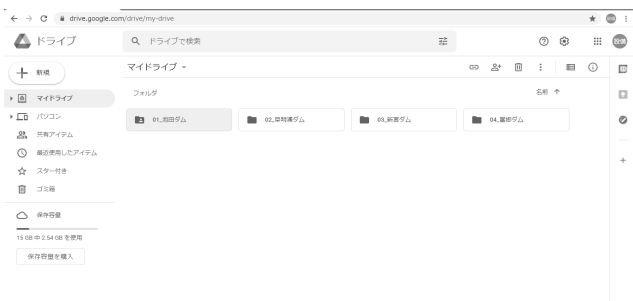

## 図-2 マイドライブ内のフォルダ一覧

### 3.3 QRコードの作成(STEP3)

 QRコード作成サイトのURL入力欄へ STEP2 で取得 したリンクURLを貼り付けQRコードを作成する。

 また、通信環境が整っていない場合に閲覧できるテキ スト表示用のQRコードを作成する。テキスト入力後の QRコード作成状況を図-3に示す。

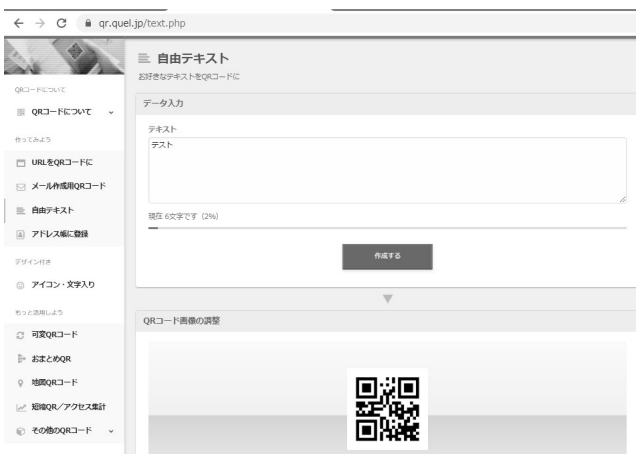

# 図-3 テキスト入力後のQRコード作成状況

#### 3.4 掲示資料の作成(STEP4)

 掲示資料は、ダムコン、機側操作盤に掲示するための 資料であり、QRコードの貼り付けとともに閲覧方法等 を記載する。なお、機側操作盤での掲示資料にはテキス ト表示用QRコードも添付する。掲示資料を図-4 に示す。

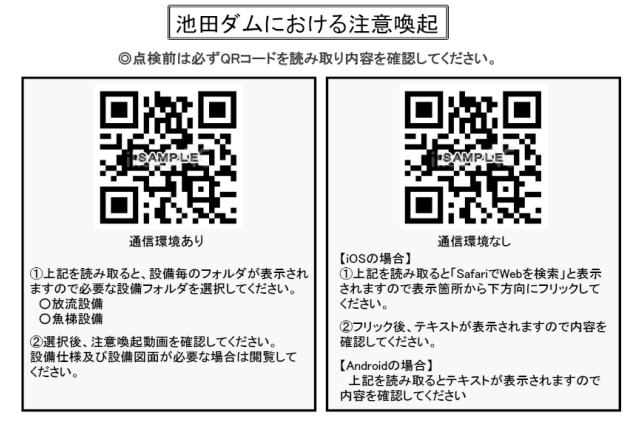

図-4 掲示資料

# 4. 活用方法

## 4.1 点検作業前の注意喚起確認

 点検作業前は、まずダムコンの表示確認を行うことに なるが、この際ダムコンに掲示されたQRコードを読み 取ることで、点検対象設備の注意事項を確認し的確に点 検を行うことが可能となる。また、点検作業現場である 機側操作盤でも表示確認を行う際に機側操作盤に掲示さ れたQRコードを読み取ることで、いつでも注意喚起内 容が確認できるものとなっている。読取状況を写真-2に 示す。

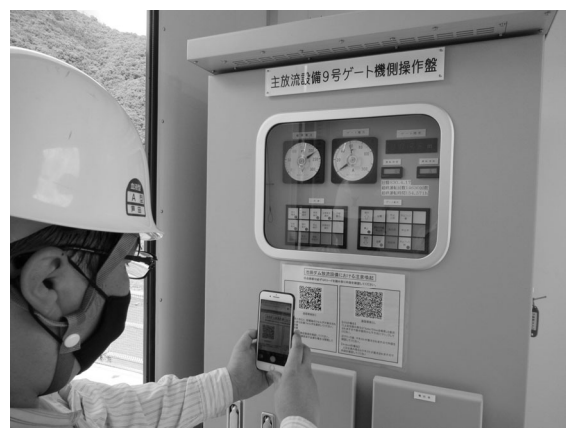

写真-2 機側操作盤での読取状況

#### 4.2 その他資料の閲覧

点検作業中において、設備仕様一覧表や設備図面の確 認を行う場合もQRコードを読み取ることで必要な情報 を取得することが可能である。

#### 4.3 通信環境が無い場合の対応

 通信環境が無い場合は、テキスト表示用のQRコード を読み取ることで、最低限の注意喚起内容を確認するこ とが可能である。なお、掲示資料はマグネットで機側操 作盤に貼り付けているため、通信環境がある場所へ掲示 資料を持ち出し読み取ることも可能である。

## 5.1 格納資料

今回クラウドストレージに格納した資料と用途を表 -1 に示す。

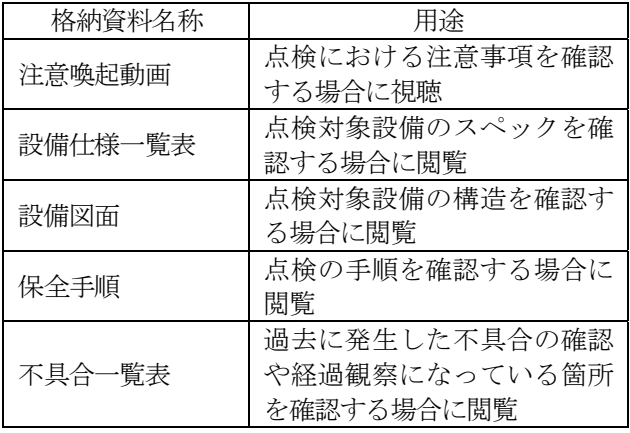

表-1 格納資料と用途

 なお、上記以外の資料が必要となった場合には、適宜 追加が可能である。

 各施設・設備の格納資料の構成(池田ダムのみ抜粋) を図-5 に示す。

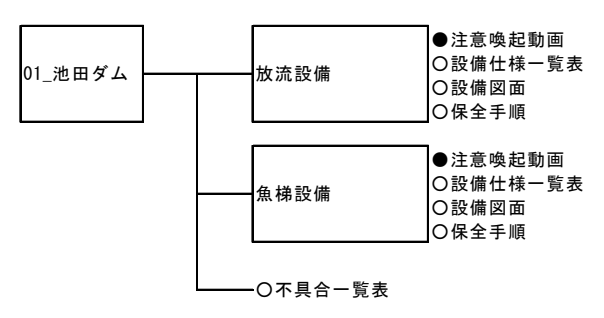

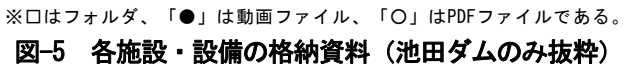

## 5.2 テキスト表示

 ダム堤体内など通信環境が整っていない場合は、クラ ウドストレージの中に格納されたファイルは閲覧できな いため、テキスト表示用のQRコードを読み取りテキス ト確認を行うことになるが、スマートデバイスのOSの 違いにより表示方法が異なるため、掲示資料の中で表示 方法の説明書きを記載した。

 また、テキスト入力の上限文字数は 270 文字であるた め、簡潔に記載する必要がある。

## 5.3 フォルダ共有

 共有は、ファイル毎ではなくフォルダを共有すること で必要な情報をまとめて格納できることから効率的であ る。ただし、階層が深くなると必要な資料に辿り着くま で時間を要するため、フォルダの整理には注意が必要で ある。

また、フォルダは、URLを知っている誰もが閲覧で きる設定としているが、利用状況を考慮し閲覧できるユ ーザーを特定し制限をかけることも可能である。

なお、QRコードの掲示場所は、第三者が読み取るこ とが出来ない場所にあるため、情報の流出は防止できて いる。

# 6. おわりに

本システムは、特殊なハードウェアやソフトウェアは 使用しておらず、既存のスマートデバイスとクラウドス トレージサービスを使用し、QRコードの作成は、無料 の作成サイトから作成できるため、誰でも容易に無料で 構築できるものである。

また、格納資料も設備仕様一覧表や設備図面などにと どめず、動画による注意喚起を行うことで、より効率良 くかつ効果的に管理リスクの低減に寄与すると考えてい る。

今後は、本システムの有用性を検証した上で、格納資 料の充実、他設備への横展開などを視野に入れ、クラウ ドストレージの容量アップ、セキュリティ強化を検討し たい。

本件は、機械設備の点検時におけるリスク管理を目的 とした構築内容となっているが、他分野でも様々な活用、 展開が可能な方策であるため、情報共有手法の一つとし て構築の参考になれば幸いである。

# 参考文献

1)QRコード作成【無料】/QRのススメ:

https://qr.quel.jp/

2)【初心者におすすめ】Google Drive(グーグルドライ ブ)の特徴と使い方の解説:

https://www.stock-app.info/media/?p=14770

- 3)【初心者向け】One Drive の特徴と使い方まとめ: https://www.stock-app.info/media/?p=15044
- 4)iCloud とは?iCloud の特徴と便利な使い方: https://minto.tech/icloud/
- 5) 【0 から始める!】Dropbox の特徴から使い方まで徹 底解説!:

https://www.stock-app.info/media/?p=14265